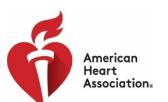

### **ACTIVATE YOUR AHA-PROPOSALCENTRAL ACCOUNT \* LINK ACCOUNTS \* LOG IN**

#### Choose an option to be taken to login instructions:

- I am a Grants@Heart User who does not already have a ProposalCentral Account
- I am a Grants@Heart User who already has an another ProposalCentral Account
- My Grants@Heart/AHA and ProposalCentral accounts have different email addresses

### Grants@Heart User who does not already have a ProposalCentral Account

GOOD NEWS! If you were a Grants@Heart user, we have already set up an account for you in ProposalCentral, which uses the same email address that you used for Grants@Heart.

Follow these few steps to activate your ProposalCentral account and link it into all your Grants@Heart and other AHA activity:

#### ACTIVATE YOUR AHA-PROPOSALCENTRAL ACCOUNT

- 1. Go to ProposalCentral
- 2. Under APPLICATION LOGIN LEAVE USERNAME BLANK and click "Forgot Your Password"

|                    | APPLICATION LOGIN |                      |
|--------------------|-------------------|----------------------|
| Username           |                   |                      |
| Password           |                   |                      |
| Password           |                   |                      |
|                    |                   | Forgot Your Password |
|                    | LOGIN             |                      |
| - C C C C C C C C. | H (1) (1)         |                      |

3. Enter your email address and click submit. You must have access to the email account.

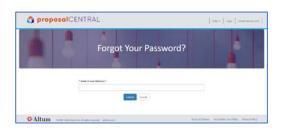

- 4. Open the email you receive from ProposalCentral.
  - a) Click "reset password" link in the email.
  - b) Enter the username (email address) that you use to log into Grants@Heart/AHA.

 c) Enter a password. This password may be the same or different from your current Grants@Heart/AHA password, and the new password will not affect the latter.
 Note that you will continue to use your current Grants@Heart/AHA username and password to log onto ProposalCentral, once the accounts have been linked.

#### LINK YOUR NEW PROPOSALCENTRAL AND AHA ACCOUNTS

Now that you have successfully completed your ProposalCentral account activation, you will link it to your Grants@Heart/AHA account. You need to do this only once to forever link your research records that are now in ProposalCentral with your other AHA information.

#### 1. Go to the <u>AHA-Proposal Central</u> login page.

#### Bookmark this page for easy access in the future.

Log in here every time you wish to access your AHA applications, awards and peer review information. This now takes the place of Grants@Heart.

|   | Frofessional Heart Daily                                                                                                    |                                                                                                    | Hello, Gue                                                                      |
|---|----------------------------------------------------------------------------------------------------|----------------------------------------------------------------------------------------------------|---------------------------------------------------------------------------------|
|   | COMMUNITIES - GUIDELINES & STATEMENTS - JOURNALS EDUCATION & M                                                                                                    | MEETINGS - MEMBERSHIP/COUNCILS -                                                                                                    | RESEARCH PROGRAMS +                                                             |
|   | Interim FAQs for Communities: Cl                                                                                                    | OVID-19 and Pediatric CPR (PDF)                                                                                                    | :                                                                               |
|   | AHA Propo                                                                                                    | osalCentral                                                                                                    |                                                                                 |
|   | Welcome to AHA ProposalCentral! Log in here to submit a new proposal,<br>officer, or peer reviewer.                                                                                                    | , access your applications and awards, o                                                                                                    | log in as sponsor, institutional                                                |
|   | The first time you log in, follow the instructions in the "Login FAQ's (PDF)"<br>AHA account encompasses your research (Grants@Heart) and peer revier<br>publications, and more.                                                                                                    |                                                                                                    |                                                                                 |
|   | New to the AHA? Select the appropriate registration link (peer reviewer or<br>and all your other AHA account activity. All information is confidential and                                                                                                    |                                                                                                    |                                                                                 |
| 7 | LOGIN AS AN INVESTIGATOR, SPONSOR,<br>OR INSTITUTIONAL OFFICER                                                                                                    | LOGIN AS PEEP                                                                                                    |                                                                                 |
|   | Bookmark this page for quick access t                                                                                                    |                                                                                                    | count                                                                           |
|   | Login FAI<br>Need help finding your                                                                                                    |                                                                                                    |                                                                                 |
|   | Need Assistance?                                                                                                    |                                                                                                    |                                                                                 |
|   |                                                                                                    |                                                                                                    |                                                                                 |
|   | Contact ProposalCentral for login or technical help<br>peruport@phium.com or (2000) 875-2560 (toil-free U.S. and Canada) or +1 (702) 964-5240                                                                                                    | American Heart Association Resources:                                                                                                    |                                                                                 |
|   | pcsupport@altum.com or (800) 875-2562 (toll-free U.S. and Canada) or +1 (703) 964-5840<br>(direct dial international)                                                                                                    | Award program eligibility details and deadlines<br>professional heart.org/FundingOpportunities                                                                                                    |                                                                                 |
|   | pecupoert@htm.com or (200) 875-2562 (tell-free U.S. and Canada) or +1 (702) 964-5840<br>(direct dial internationa)<br>Sample issues for ProposalCentral assistance:<br>• Leantot access m/ ProposalCentral account.                                                                                                    | Award program eligibility details and deadlines                                                                                                    |                                                                                 |
|   | souscertighishin own er (50,0) 757-2562 (bil-free U.S. and Cavadij or +1 (702) 964-5840<br>(direct dial international)<br>Sample Issues for Proposal Central assistance:<br>• Laront access my Proposal Central assistance:<br>• Laront direct process/LOI for this cate stand,<br>• Laront direct process/LOI for this cate stand,<br>• Laront direct and more message when I by to access a page in y application.<br>• Lineage direct and environmentary when I by to access a page in y application. | Award program eligibility details and deadlines<br>professional.heart.org/FundingOpportunities<br>Navigation through a proposal and details abox                                                                               | rt required documents: Consult AHA                                              |
|   | posserefglinkm.com er 1000 975-2562 (bel free U.S. and Canada) or +1 (702) 964-5840<br>(direct dial international)<br>Sample Issues for Proposal/Central auslistance:<br>• I cannot find the propasal/Central auslistance:<br>• I cannot find the propasal/Central auslistance.                                                                                                    | Award program eligibility details and deadlines<br>professional.heart.org/FundingOpportunities<br>Navigation through a proposal and details about<br>Application Instructions<br>Application questions or AHA Professional Par | t required documents: Consult AHA<br>thership/Membership: <u>apply@heart.or</u> |

2. In the appropriate section (Applicant/Sponsor/Institutional Officer or Peer Reviewer), enter your Grants@Heart/AHA username and password and click Sign In. (The email address you use here will be the same as you just used to activate your ProposalCentral account.)

\*\* Please note: If you have not logged into Grants@Heart over the past four years, you will be directed to take additional steps here to create an AHA Account for access to all of your AHA activity.\*\*

A new window will open:

|                                                                 | cour \land AHA SSO X + · · · · · · · · · · · · · · · · · ·                                                                                           |
|-----------------------------------------------------------------|----------------------------------------------------------------------------------------------------|
|                                                                 | partana stageng proposaten nation in signal advantary renty container to the rest tartes in the rith advinage                                        |
| Free Hotmail ☆ Siebel Sales ☆                                   | Suggested Sites 🛧 Web Slice Gallery 🛧 Yahoo! Search Result: 🧧 loginheader[1]                                                                         |
| Amerikan<br>Hert<br>Association.                                | proposalCENTRAL                                                                                                    |
|                                                                 |                                                                                                    |
| Welcome to proposalCENTR<br>To link to your American Heart Asso |                                                                                                    |
|                                                                 | TAL!<br>ciation account to your proposal/CENTRAL account, please enter your proposal/CENTRAL login and password. You will only need to do this once. |
| To link to your American Heart Asso                             |                                                                                                    |
| To link to your American Heart Asso                             | ciation account to your proposaKENTRAL account, please enter your proposalCENTRAL login and password. You will only need to do this orice.           |

- 12/3/2020 10:31:52 AM
   Enter your Grants@Heart/AHA username and the password you entered in the last step (line 4c of the reset password step).
- 4. Click Link Accounts. The ProposalCentral homepage will open.

PLEASE BOOKMARK THE <u>AHA-PROPOSAL CENTRAL</u> PAGE Log in here every time you wish to access your AHA applications, awards and peer review information. This now takes the place of Grants@Heart.

## Grants@Heart User who already has an another ProposalCentral Account

It is easy to link your AHA account and your existing ProposalCentral account. \*\*Both accounts must use the same email address.\*\* You just need to know your ProposalCentral password.

### 1. Go to the <u>AHA-Proposal Central</u> login page.

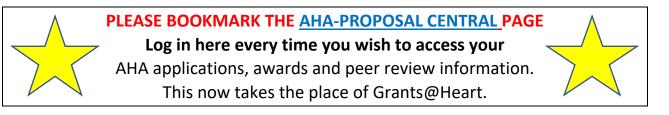

|   | SCIENCE VOLUNTEER WARNING SIGNS Search AHA/ASA Q                                                                                                    | DONAT                                                                                                    |
|---|----------------------------------------------------------------------------------------------------|----------------------------------------------------------------------------------------------------|
|   | For American Heast Association.<br>Professional Heart Daily                                                                                                    | Hello, Gue<br>BECOME A MEMBER SIGN I<br>FIND MY ACCOU                                                                                                    |
|   | COMMUNITIES- GUIDELINES&STATEMENTS- JOURNALS EDUCATION&                                                                                                    | MEETINGS - MEMBERSHIP / COUNCILS - RESEARCH PROGRAMS -                                                                                                    |
|   | Interim FAQs for Communities: C                                                                                                    | OVID-19 and Pediatric CPR (PDF)                                                                                                    |
|   | AHA Propo                                                                                                    | osalCentral                                                                                                    |
|   | Welcome to AHA ProposalCentral! Log in here to submit a new proposal<br>officer, or peer reviewer.                                                                                                    | access your applications and awards, or log in as sponsor, institutional                                                                                                    |
|   | The first time you log in, follow the instructions in the "Login FAQ's (PDF)<br>AHA account encompasses your research (Grants@Heart) and peer revie<br>publications, and more.                                                                                                    |                                                                                                    |
| • | New to the AHA? Select the appropriate registration link (peer reviewer<br>and all your other AHA account activity. All information is confidential an                                                                                                    | or all other roles). Sign up for an AHA account to access ProposalCentra<br>d used solely for communication with the American Heart Association.                                                                                                    |
|   | LOGIN AS AN INVESTIGATOR, SPONSOR,                                                                                                    | LOGIN AS PEER REVIEWER                                                                                                    |
|   | OR INSTITUTIONAL OFFICER                                                                                                    |                                                                                                    |
|   | OR INSTITUTIONAL OFFICER<br>Bookmark this page for quick access t                                                                                                    | to your AHA ProposalCentral account                                                                                                    |
|   | OR INSTITUTIONAL OFFICER                                                                                                    | to your AHA ProposalCentral account<br>Q's (PDF)                                                                                                    |
|   | OR INSTITUTIONAL OFFICER<br>Bookmark this page for quick access I<br>Login FA                                                                                                    | to your AHA ProposalCentral account<br>Q's (PDF)                                                                                                    |
|   | OR INSTITUTIONAL OFFICER<br>Bookmark this page for quick access<br>Login FA<br>Need hule finding your                                                                                                    | to your AHA ProposalCentral account<br>Q's (PDF)                                                                                                    |
|   | OR INSTITUTIONAL OFFICER  Bookmark this page for quick access Login FA Need Has information Need Assistance?  Conset Transmittenent for tigs on excluded help provingene@fumitionent for S262 (Safe free U.S. and Cavada) or +1 (702) 194-5840 (Sreed dial International)                                                                                                    | to your AHA ProposalCentral account<br>Q's (PDF)<br>warmant of summer?                                                                                                    |
|   | OR INSTITUTIONAL OFFICER  Bookmark this page for quick access Login FA Need Hals Index your Need Assistance?  Contact Propagations for login or technical Inde programmer Propagations for 1000 975 2523 sub-free U.S. and Canada or 1 (702) 954-5580                                                                                                    | to your AHA ProposalCentral account<br>Q's (PDF)<br>wernant or patronet?<br>American Hart Association Resources:<br>Award program digibility details and destilines. Visit                                                                                         |
|   | OR INSTITUTIONAL OFFICER  Bookmark this page for quick access: Login FA Need has bridge or the second second secon | to your AHA ProposalCentral account<br>QS (PDF)<br>wereard or passnort?<br>American Heart Association Resources:<br>American Heart Association Resources:<br>Amard program eligibility details and desallines: Volt<br>andreation Aleast out Funding Querchanities |

2. In the appropriate section (Applicant/Sponsor/Institutional Officer or Peer Reviewer), enter your Grants@Heart/AHA username and password and click Sign In.

(This should be the same email address you use for your ProposalCentral account, too.)

\*\* Please note: If you have not logged into Grants@Heart over the past four years, you will be directed to take additional steps here to create an AHA Account for access to all of your AHA activity.\*\*

#### A new window will open:

| 🕾 📧 📔 Sign In or Create an Acc           | our 💩 AHA SSO 🛛 🗙 🕂 🗸                                                                                                    |
|------------------------------------------|----------------------------------------------------------------------------------------------------|
| ← → ○ ⋒ ▲ http                           | x://aha-staging.proposalcentral.com/insights/SSO/AHA/Verify/224f3dd7-961b-4e6a-952e-15f1e271e211/False/False                                                     |
| ☆ Free Hotmail ☆ Siebel Sales ☆ :        | Suggested Sites 🖕 Web Slice Gallery 🚖 Yahoo! Search Result: 📙 loginheader[1]                                                                                     |
| Association.<br>Welcome to proposalCENTR | proposalCENTRAL  ALI  ciation account to your proposalCENTRAL account, please enter your proposalCENTRAL login and password. You will only need to do this once. |
| Login:<br>Password:                      |                                                                                                    |
|                                          | Eink Accounts<br>Forgot Your Password?                                                                                                    |
| © 2019 - 🔬 Altum Inc.                    |                                                                                                    |

- 3. Enter your ProposalCentral username and the password.
- 4. Click Link Accounts. The ProposalCentral homepage will open.

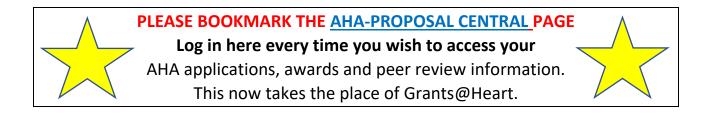

# My Grants@Heart/AHA and ProposalCentral accounts have different email addresses

Please contact ProposalCentral at 800 875 2562 (Toll-free U.S. and Canada) or +1 703 964 5840 (Direct Dial International) or pcsupport@altum.com